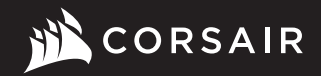

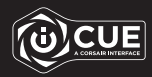

# K65 RGB MINI

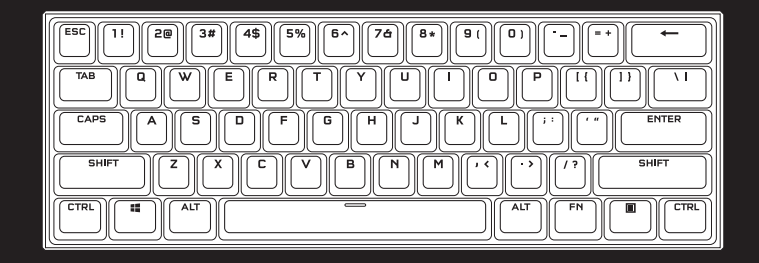

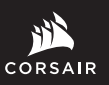

WEB: corsair.com BLOG: corsair.com/blog

FORUM: forum.corsair.com

YOUTUBE: youtube.com/corsairhowto

© 2021 CORSAIR MEMORY Inc. All rights reserved. CORSAIR and the sails logo are registered trademarks in the United States and/or other countries. All other trademarks are the property of their respective owners. Product may vary slightly from those pictured. 49-002215 AA

PHONE: (888) 222-4346 SUPPORT: support.corsair.com

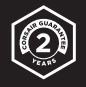

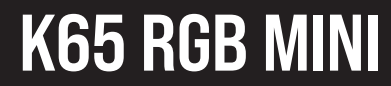

60% Mechanical Gaming Keyboard

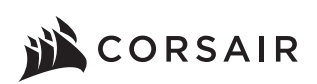

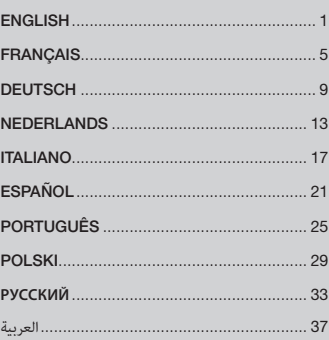

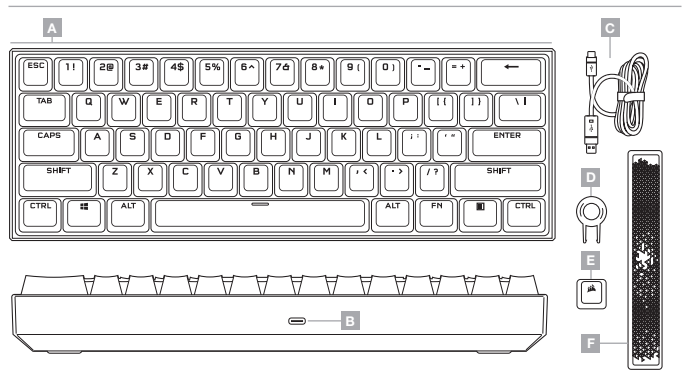

- A PBT DOUBLE-SHOT KEYCAP SET
- B USB TYPE-C PORT
- C DETACHABLE USB TYPE-C TO TYPE-A CABLE
- D KEYCAP PULLER
- E CORSAIR LOGO ABS ESC KEYCAP
- F RADIANT ABS SPACE BAR

# SETTING UP YOUR KEYBOARD

Connect the detachable USB cable (C) to the keyboard USB Type-C port (B) and to an available USB 3.0 or better Type-A port on your Windows® PC, Apple Mac®, or Microsoft Xbox One®.\*

\*www.corsair.com/xbox-one-support

# FACTORY RESET

To clear the onboard memory at any time, hold the ESC key while plugging in the USB cable (C) to your system, then release the ESC key after two seconds. The keyboard will then power on normally and be reset to factory defaults.

# SOFTWARE MODE

When iCUE is running the keyboard operates in software mode and is controlled by iCUE.

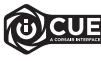

Install iCUE on a Windows PC or Apple Mac to connect all of your CORSAIR iCUE compatible products together in a single interface, giving you complete control of everything from lighting to powerful macros. Download iCUE from www.corsair.com/downloads.

When playing iCUE-integrated games your RGB lighting dynamically reacts to in-game actions and events in real-time. Learn more at www.corsair.com/icue.

# HARDWARE MODE

When iCUE is not running or the keyboard is connected to a device that does not support iCUE, the keyboard operates in hardware mode which uses lighting settings and recorded macros saved onboard.

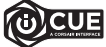

With iCUE and the new dynamic profile system, you can create as many custom profiles as can fit onto the 8MB of onboard storage. Each profile can store complex backlighting effects (up to 20 layers), actions & macros, and settings.\*

\*The number of lighting effects layers per profile and number of profiles that can be saved to onboard storage will vary based on complexity.

# HARDWARE LIGHTING

Basic hardware lighting effects can be controlled via the below shortcuts when iCUE is not running or the keyboard is connected to a device that does not support iCUE.

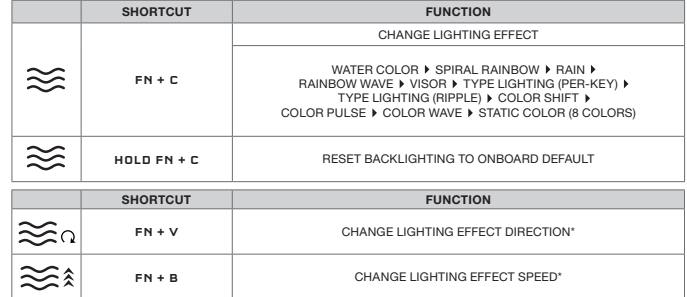

\*Functions supported on select effects.

# SPECIAL FUNCTIONS

Special onboard functions are available via the below shortcuts.

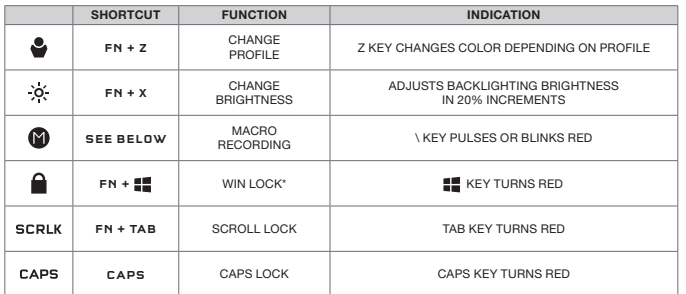

\*Disables the Windows key to prevent accidental keypresses that could interrupt your game. With iCUE you can program this key to also disable other contextual menu key presses.

#### MACRO RECORDING

Macros can be recorded at any time via the below process. In hardware mode your macros are recorded to onboard storage and in software mode your macros are recorded to the current iCUE profile.

#### MACRO RECORDING PROCESS

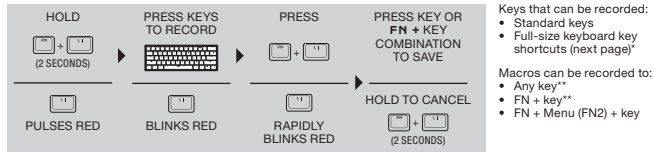

#### MACRO CLEANING PROCESS

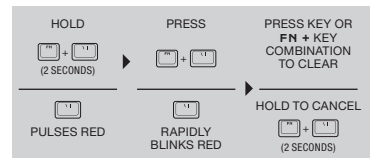

NOTE: Saving a macro to a key or existing shortcut will overwrite that function until cleared.

\*Hardware lighting, special functions, and control shortcuts cannot be recorded.

\*\*Function keys (FN, FN2) and the macro recording shortcut  $(FN + V)$  cannot be recorded over.

#### KEYBOARD SHORTCUTS

The 60% keyboard formfactor eschews many standard keys to achieve a compact size, but common Windows and keyboard functions can be accessed via the below shortcuts.

#### WINDOWS

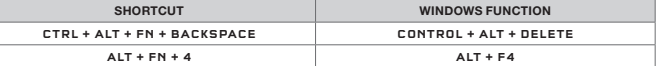

#### FULL-SIZE KEYBOARD KEYS

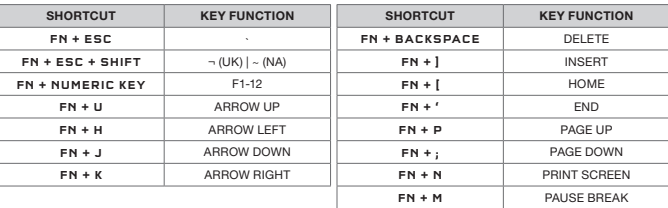

# CONTROL SHORTCUTS

Audio, media, and mouse cursor control is also conveniently available via the below shortcuts.

#### AUDIO AND MEDIA

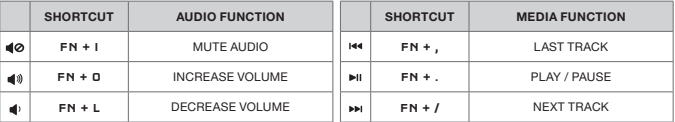

#### MOUSE CURSOR

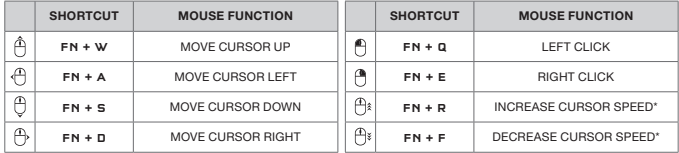

\*Available cursor speed settings are 125, 250, 500, 1000, and 2000 DPI

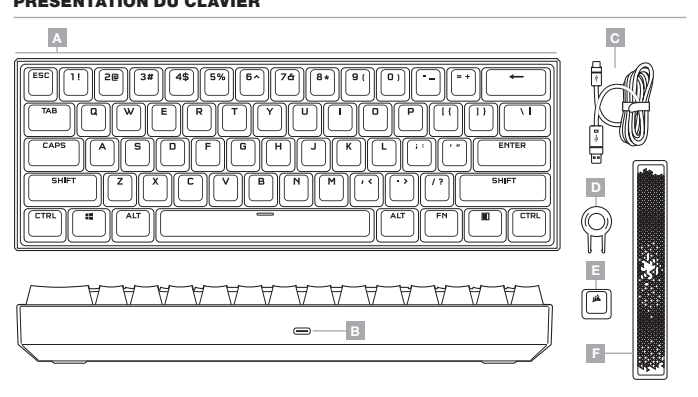

- A JEU DE TOUCHES À DOUBLE INJECTION PRT
- B PORT USB TYPE-C
- $C C$ ÂBLE LISB TYPE-C VERS TYPE-A AMOVIBLE
- **D** EXTRACTEUR DE TOUCHES
- E TOUCHE ECHAP ABS LOGO CORSAIR
- F BARRE D'ESPACE ABS IRRADIANTE

# CONFIGURATION DU CLAVIER

Connectez le câble USB amovible (C) au port USB Type-C du clavier (B) et à un port USB 3.0 disponible ou mieux à un port Type-A sur votre PC Windows®, Apple Mac® ou Microsoft Xbox One®.\*

\*www.corsair.com/xbox-one-support

# RÉINITIALISATION DES PARAMÈTRES PAR DÉFAUT

Pour effacer la mémoire intégrée à tout moment, maintenez la touche Échap enfoncée pendant deux secondes tout en connectant le câble USB (C) à votre système. Le clavier s'allume ensuite normalement et ses paramètres par défaut sont réinitialisés.

# MODE LOGICIEL

Lorsqu'iCUE est en cours d'exécution, le clavier fonctionne en mode logiciel et est contrôlé par iCUE.

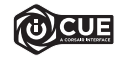

Installez iCUE sur un PC Windows ou Mac Apple pour connecter tous vos produits compatibles avec CORSAIR iCUE via une seule interface et obtenez ainsi un contrôle complet, de l'éclairage aux macros puissantes. Téléchargez iCUE sur le site www.corsair.com/downloads.

Lorsque vous jouez à des jeux compatibles iCUE, l'éclairage RGB réagit dynamiquement aux actions et événements du jeu en temps réel. Plus d'informations sur www.corsair.com/icue.

# MODE MATÉRIEL

Lorsqu'iCUE n'est pas en cours d'exécution ou que le clavier est connecté à un périphérique ne prenant pas en charge iCUE, le clavier fonctionne en mode matériel qui utilise alors les paramètres d'éclairage et les macros enregistrées sauvegardés en interne.

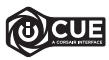

Grâce à iCUE et au nouveau système de profil dynamique, vous pouvez créer autant de profils personnalisés que le permet la mémoire de 8 Mo du stockage intégré. Chaque profil peut contenir des effets de rétroéclairage complexes (jusqu'à 20 couches), des actions et des macros, ainsi que des paramètres.\*

\*Le nombre de couches d'effets lumineux par profil, ainsi que le nombre de profils qui peuvent être sauvegardés dans le stockage intégré dépendent de leur complexité.

# ÉCLAIRAGE MATÉRIEL

Les effets d'éclairage matériel de base peuvent être contrôlés par les raccourcis ci-dessous lorsqu'iCUE n'est pas en cours d'exécution ou lorsque le clavier est connecté à un périphérique ne prenant pas en charge iCUE.

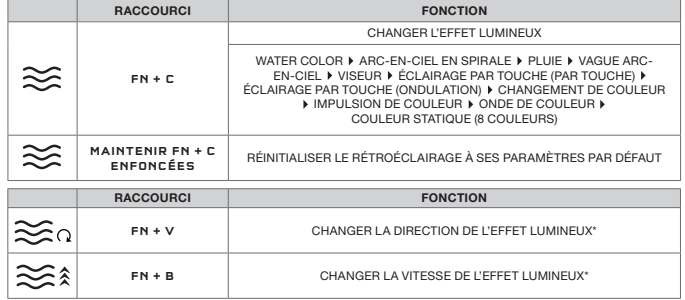

\*Fonctions prises en charge sur une sélection d'effets.

# FONCTIONS SPÉCIALES

Des fonctions spéciales intégrées sont disponibles via les raccourcis ci-dessous.

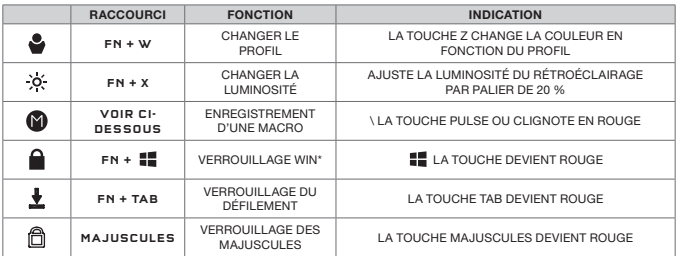

\*Désactive la touche Windows et évite ainsi les pressions de touche accidentelles qui pourraient interrompre votre partie. Avec iCUE, vous pouvez programmer cette touche pour qu'elle désactive aussi d'autres pressions de touche du menu contextuel.

# ENREGISTREMENT D'UNE MACRO

Vous pouvez enregistrer une macro à tout moment en suivant le processus ci-dessous. En mode matériel, vos macros sont sauvegardées dans le stockage intégré, tandis qu'en mode logiciel elles le sont dans votre profil iCUE actuel.

#### PROCESSUS D'ENREGISTREMENT D'UNE MACRO

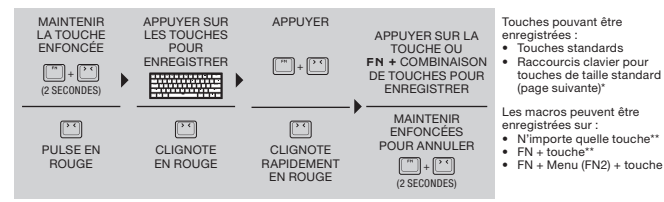

#### PROCESSUS DE SUPPRESSION D'UNE MACRO

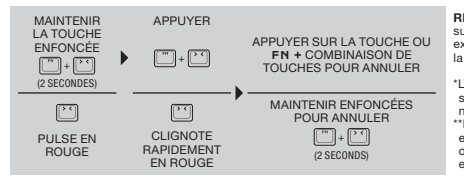

REMARQUE: Enregistrer une macro sur une touche ou un raccourci clavier existant écrasera cette fonction jusqu'à la suppression de la macro.

\*L'éclairage matériel, les fonctions spéciales et les raccourcis de contrôle ne peuvent pas être enregistrés. \*\*Les touches de fonction (FN, FN2) et le raccourci clavier d'enregistrement de macro (FN + \) ne peuven pas être enregistrés.

#### FRANÇAIS FRANÇAIS

# RACCOURCIS CLAVIER

Le format de clavier 60 % renonce volontairement à de nombreuses touches standards pour être compact, mais les fonctions de clavier et Windows habituelles sont disponibles via les raccourcis clavier ci-dessous.

#### WINDOWS

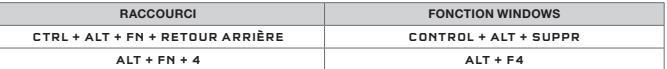

#### TOUCHES DE CLAVIER DE TAILLE STANDARD

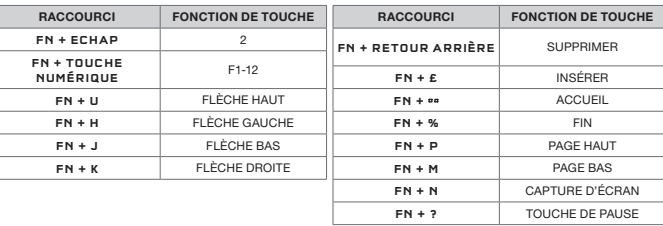

# RACCOURCIS DE CONTRÔLE

Le contrôle audio, média et du curseur de la souris est également disponible via les raccourcis ci-dessous.

#### AUDIO ET MÉDIA

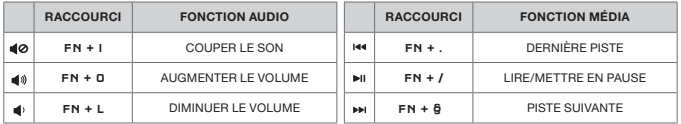

#### CURSEUR DE LA SOURIS

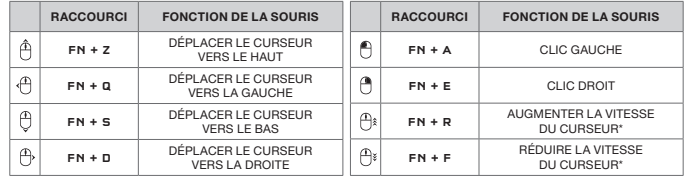

\*Les paramètres de vitesse du curseur disponibles sont 125, 250, 500, 1 000 et 2 000 DPI.

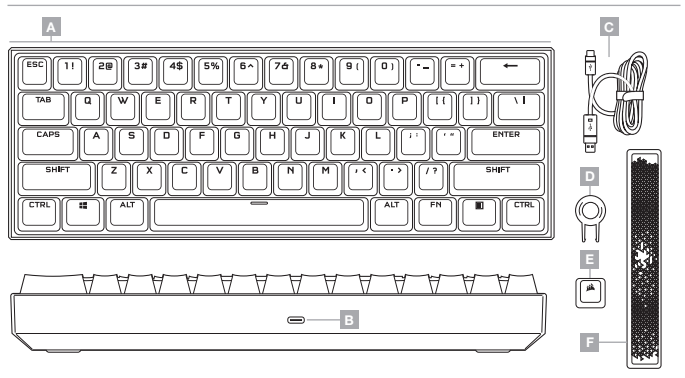

- A PBT-DOUBLE-SHOT-TASTENKAPPENSET
- **B** USB-TYP C-ANSCHLUSS
- C ABNEHMBARES ADAPTERKABEL (USB TYP C ZU TYP A)
- D TASTENKAPPENABZIEHER E — ABS-ESC-TASTENKAPPE MIT
- CORSAIR-LOGO
- F STAHLENDE ABS-LEERTASTE

# EINRICHTEN IHRER TASTATUR

Schließen Sie das abnehmbare USB-Kabel (C) an den USB-Typ C-Anschluss (B) Ihrer Tastatur und an einen freien USB 3.0-Anschluss oder besser an einen Typ A-Anschluss Ihres Windows®-PC, Ihres Apple Mac® oder Ihrer Microsoft Xbox One® an.\*

\*www.corsair.com/xbox-one-support

# RÜCKSETZEN AUF WERKSEINSTELLUNG

Sie können den internen Speicher jederzeit löschen, indem Sie das USB-Kabel (C) bei gedrückter ESC-Taste an Ihr System anschließen und die ESC-Taste erst nach zwei Sekunden wieder loslassen. Die Tastatur fährt danach normal hoch und wird auf die Werkseinstellungen zurückgesetzt.

# **SOFTWAREMODUS**

Bei Ausführung von iCUE operiert die Tastatur im Softwaremodus und wird von iCUE gesteuert.

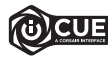

Installieren Sie iCUE auf einem Windows-PC oder Apple Mac, um all Ihre mit CORSAIR iCUE kompatiblen Produkte über eine zentrale Benutzeroberfläche zu vernetzen, sodass Sie die komplette Kontrolle über alle Funktionen erhalten – von der Beleuchtung bis zu leistungsstarken Makros. Laden Sie iCUE unter www.corsair.com/downloads herunter.

Beim Spielen von iCUE-integrierten Games reagiert Ihre RGB-Beleuchtung dynamisch und in Echtzeit auf Aktionen und Ereignisse im Spiel. Weitere Informationen dazu erhalten Sie unter www.corsair.com/icue.

# HARDWAREMODUS

Wenn iCUE nicht ausgeführt wird oder die Tastatur mit einem Gerät verbunden ist, das iCUE nicht unterstützt, operiert die Tastatur im Hardwaremodus und verwendet die im Onboard-Speicher hinterlegten Beleuchtungseinstellungen und Makros.

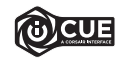

Mit iCUE und dem neuen System für dynamische Profile können Sie so viele benutzerdefinierte Profile erstellen, wie auf dem 8-MB-Onboard-Speicher Platz finden. Für jedes Profil können komplexe Hintergrundbeleuchtungseffekte (bis zu 20 Ebenen), Aktionen und Makros sowie Einstellungen gespeichert werden.\*

\*Die Anzahl der Ebenen für die Beleuchtungseffekte pro Profil und die Anzahl der Profile, die im Onboard-Speicher abgelegt werden können, variiert je nach Komplexität.

# HARDWARE-BELEUCHTUNG

Wenn iCUE nicht ausgeführt wird oder die Tastatur an ein Gerät angeschlossen ist, das iCUE nicht unterstützt, können Sie Beleuchtungseffekte der Basishardware mithilfe der folgenden Tastenkürzel steuern.

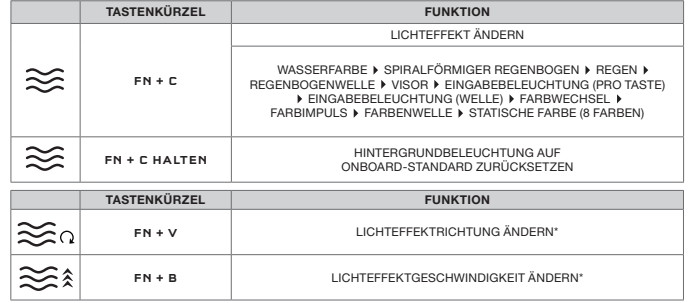

\*Funktionen für Effektauswahl unterstützt.

#### MAKROFUNKTIONEN

Spezielle Onboard-Funktionen sind über die folgenden Tastenkürzel verfügbar.

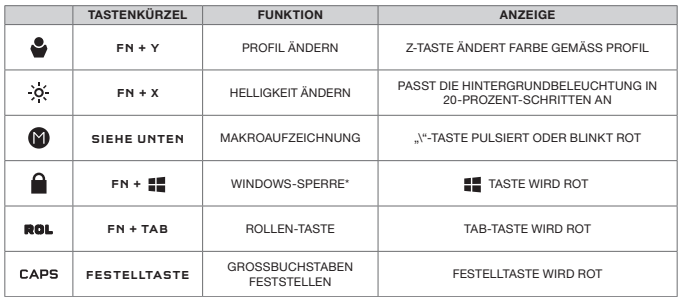

\*Deaktiviert die Windows-Taste, um versehentliche Tastenbetätigungen, die Ihr Spiel unterbrechen könnten, zu vermeiden. Mit iCUE können Sie diese Taste so programmieren, dass auch andere Kontextmenü-Tastenbetätigungen deaktiviert werden.

#### MAKROAUFZEICHNUNG

Makros können jederzeit auf folgende Weise aufgezeichnet werden. Im Hardwaremodus werden Ihre Makros im Onboard-Speicher aufgezeichnet, und im Softwaremodus werden Makros im aktuellen iCUE-Profil aufgezeichnet.

#### MAKROAUFZEICHNUNGSVORGANG

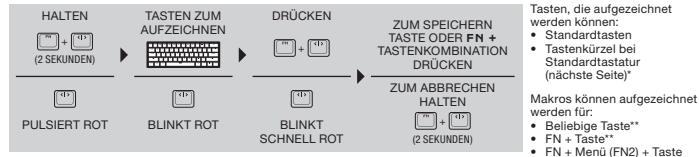

#### MAKROLÖSCHVORGANG

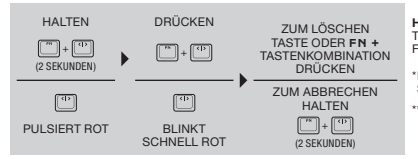

HINWEIS: Beim Speichern eines Makros auf eine Taste oder ein vorhandenes Tastenkürzel wird dessen Funktion überschrieben, bis das Makro gelöscht wird.

\*Hardwarebeleuchtung, Spezialfunktionen und Strg-Tastenkürzel können nicht aufgezeichnet werden.

\*\*Funktionstasten (Fn, Fn2) und das Tastenkürzel zur Makroaufzeichnung (Fn + \) können nicht aufgezeichnet werden.

# TASTATUR-TASTENKÜRZEL

Bei Tastaturen mit 60 %-Formfaktor werden viele Standardtasten weggelassen, um eine kompakte Größe zu erreichen, Auf typische Windows- und Tastaturfunktionen kann aber über die folgenden Tastenkürzel zugegriffen werden.

#### WINDOWS

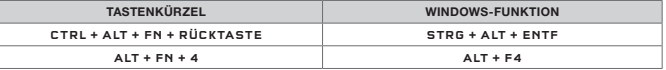

#### TASTEN DER STANDARDTASTATUR

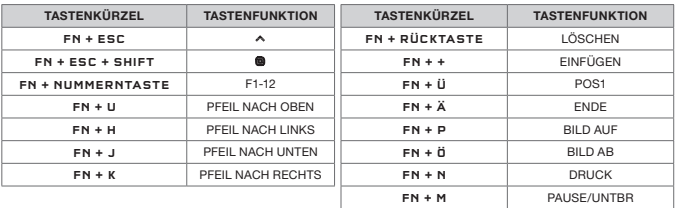

# STRG-TASTENKÜRZEL

Die Steuerung von Audio, Medien und Mauscursor ist auch bequem über folgende Tastenkürzel verfügbar. TON UND SPRACHE

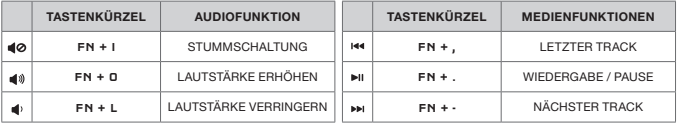

#### MAUSCURSOR

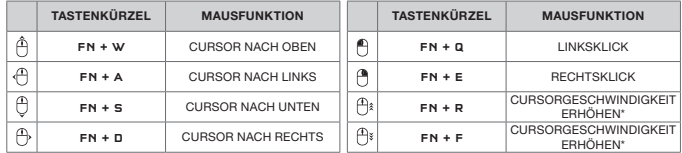

\*Verfügbare Einstellungen der Cursorgeschwindigkeit: 125, 250, 500, 1.000 und 2.000 dpi.

# HET TOETSENBORD LEREN KENNEN

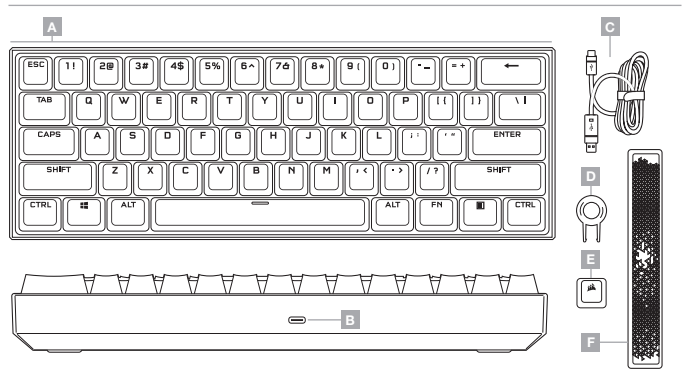

- A DOUBLE-SHOT KEYCAPSET VAN PBT
- B USB-C-POORT
- C AFNEEMBARE USB-TYPE-C-NAAR- TYPE-A-KABEL
- D KEYCAPVERWIJDERAAR
- E ESC-KEYCAP VAN ABS MET CORSAIR-LOGO
- F STRALENDE SPATIEBALK VAN ABS

#### HET TOETSENBORD INSTELLEN

Sluit de afneembare USB-kabel (C) aan op de USB-C-poort van het toetsenbord (B) en op een beschikbare USB 3.0 of betere type-A-poort op uw Windows®-PC, Apple Mac® of Microsoft Xbox One®.\*

\*www.corsair.com/xbox-one-support

# RESETTEN NAAR FABRIEKSINSTELLINGEN

Om het interne geheugen te wissen, houdt u de ESC-toets ingedrukt terwijl u de USB-kabel (C) aansluit op uw systeem en laat u de ESC-toets na twee seconden los. Het toetsenbord schakelt vervolgens normaal in, met de fabrieksinstellingen.

# **SOFTWAREMODUS**

Wanneer iCUE is ingeschakeld, staat het toetsenbord in de softwaremodus en wordt door iCUE bestuurd.

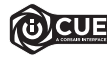

Installeer iCUE op een Windows-pc of Apple Mac om al uw CORSAIR iCUE-compatibele producten met elkaar in een enkele interface te verbinden. Zo krijgt u de volledige controle over alle functies, van verlichting tot krachtige macro's. Download iCUE op www.corsair.com/downloads.

Bij het spelen van games met iCUE-integratie reageert de RGB-verlichting dynamisch en in realtime op acties en gebeurtenissen in de game. Ga voor meer informatie naar www.corsair.com/icue.

#### HARDWAREMODUS

Wanneer iCUE niet is ingeschakeld of het toetsenbord is aangesloten op een apparaat dat iCUE niet ondersteunt, staat het toetsenbord in de hardwaremodus. U kunt dan gebruikmaken van de verlichtingsinstellingen en opgenomen macro's die in het interne geheugen zijn opgeslagen.

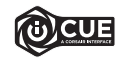

Met iCUE en het nieuwe dynamische profielensysteem kunt u gepersonaliseerde profielen aanmaken totdat het interne geheugen van 8 MB vol is. In ieder profiel kunnen complexe achtergrondverlichtingseffecten (tot 20 lagen), acties en macro's, en instellingen worden opgeslagen.\*

\*Het aantal verlichtingseffecten per profiel en het aantal profielen die in het interne geheugen kunnen worden opgeslagen, zijn afhankelijk van de complexiteit.

# HARDWAREVERLICHTING

De basisverlichtingseffecten van de hardware kunnen bediend worden via de onderstaande sneltoetsen wanneer iCUE niet is ingeschakeld of het toetsenbord is aangesloten op een apparaat dat iCUE niet ondersteunt.

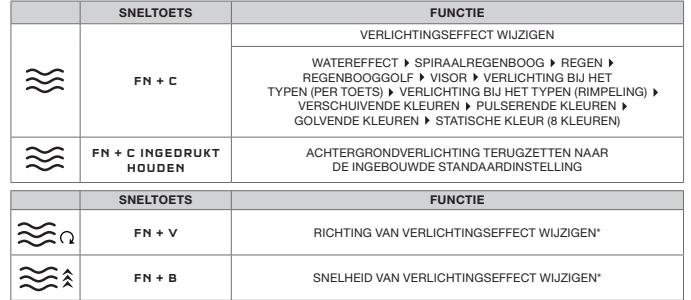

\*Ondersteunde functies voor geselecteerde effecten.

# SPECIALE FUNCTIES

Speciale ingebouwde functies zijn beschikbaar via de onderstaande sneltoetsen.

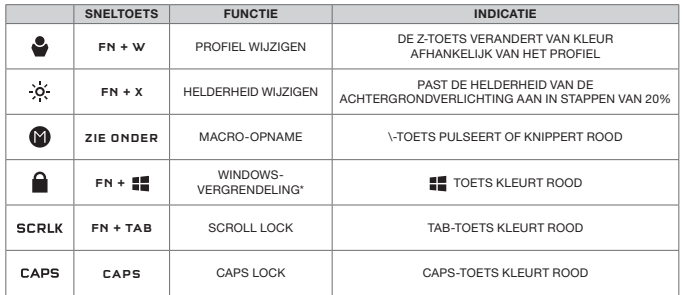

\*Schakelt de Windows-toets uit om te voorkomen dat uw game wordt onderbroken wanneer de toets per ongeluk wordt ingedrukt. Met iCUE kunt u deze toets programmeren, zodat ook andere toetsen voor contextmenu's worden uitgeschakeld.

# MACRO-OPNAME

Macro's kunnen op elk moment via het onderstaande proces worden opgenomen. In de hardwaremodus worden macro's in het geheugen opgenomen en in de softwaremodus worden de macro's in uw iCUE-profiel opgenomen.

#### MACRO-OPNAMEPROCES

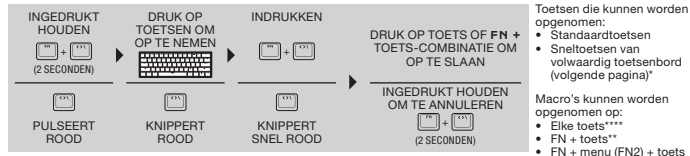

#### PROCES VOOR HET WISSEN VAN MACRO'S

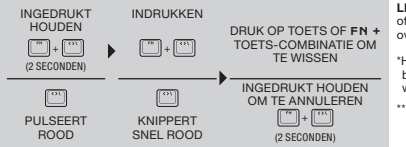

LET OP: Het opslaan van een macro op een toets of een bestaande sneltoets zal de functie daarvan overschrijven totdat de macro wordt gewist.

\*Hardwareverlichting, speciale functies en bedieningssneltoetsen kunnen niet worden opgenomen.

\*\*De functietoetsen (FN, FN2) en de macroopnamesneltoets (FN + \) kunnen niet worden overschreven.

# SNELTOETSEN TOETSENBORD

Door de vormfactor van het toetsenbord van 60% worden veel standaardtoetsen weggelaten om een compact formaat te kunnen behouden, maar de gebruikelijke Windows- en toetsenbordfuncties zijn toegankelijk via de onderstaande sneltoetsen.

#### WINDOWS

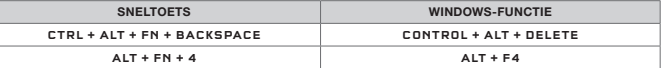

#### TOETSEN VAN VOLWAARDIG TOETSENBORD

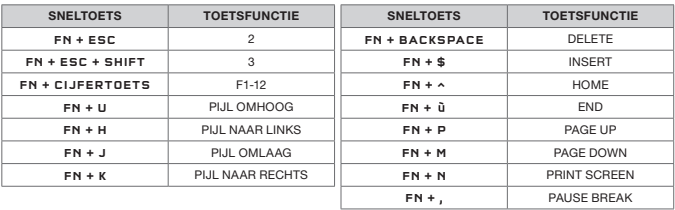

#### BEDIENINGSSNELTOETSEN

Audio-, media- en muiscursorbediening is ook eenvoudig beschikbaar via de onderstaande sneltoetsen.

#### AUDIO EN MEDIA

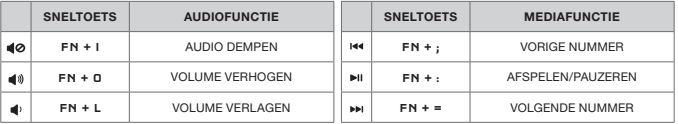

#### MUISCURSOR

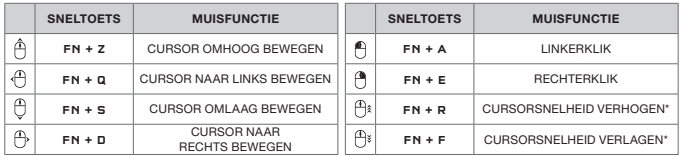

\*Beschikbare instellingen voor de cursorsnelheid zijn 125, 250, 500, 1000, en 2000 dpi.

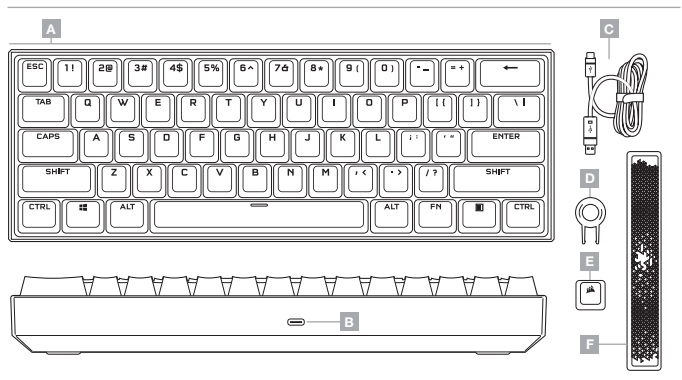

- A SET DI KEYCAP DOUBLE-SHOT IN PBT
- E COPRITASTO ESC IN ABS CON LOGO CORSAIR
- C CAVO USB RIMOVIBILE DA TIPO C A TIPO A
- D ESTRATTORE COPRITASTI

B — PORTA USB TIPO C

F — BARRA SPAZIATRICE LUMINOSA IN ABS

#### CONFIGURAZIONE DELLA TASTIERA

Collega il cavo USB rimovibile (C) alla porta USB Tipo C della tastiera (H) e a una porta USB 3.0 o Tipo A disponibile sul tuo PC Windows®, Mac® Apple o sulla tua Microsoft Xbox One®.\*

\*www.corsair.com/xbox-one-support

# RIPRISTINO IMPOSTAZIONI PREDEFINITE

Per cancellare la memoria integrata, tieni premuto il tasto ESC e collega il cavo USB (C) al sistema, quindi rilascialo dopo due secondi. La tastiera si accenderà normalmente e sarà ripristinata alle impostazioni predefinite.

# MODALITÀ SOFTWARE

Quando iCUE è in esecuzione, la tastiera funziona in modalità software ed è controllata da iCUE.

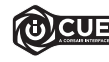

Installa iCUE su un PC Windows o Apple Mac per collegare tutti i tuoi prodotti compatibili con CORSAIR iCUE in un'unica interfaccia, offrendoti il controllo completo di ogni elemento, dall'illuminazione alle potenti macro. Scarica iCUE da www.corsair.com/downloads.

Durante le partite ai giochi che supportano l'integrazione per iCUE, l'illuminazione RGB reagisce dinamicamente e in tempo reale a seconda delle azioni che effettui e degli eventi che accadono. Scopri di più su www.corsair.com/icue.

# MODALITÀ HARDWARE

Quando iCUE non è in esecuzione o la tastiera è collegata a un dispositivo che non lo supporta, questa funziona in modalità hardware, e utilizza le impostazioni di illuminazione e le macro registrate nella memoria integrata.

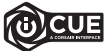

Grazie ad iCUE e al nuovo sistema di profili dinamici, puoi creare tutti i profili personalizzati consentiti dalla memoria integrata di 8 MB. In ogni profilo puoi salvare effetti di retroilluminazione complessi (fino a 20 livelli), azioni, macro e impostazioni.\*

\*Il numero dei livelli degli effetti di illuminazione per ciascun profilo e il numero di profili che possono essere salvati nella memoria integrata variano in base alla loro complessità.

# ILLUMINAZIONE HARDWARE

Gli effetti di illuminazione hardware di base possono essere controllati mediante i tasti di scelta rapida descritti di seguito quando iCUE non in esecuzione o la tastiera è collegata a un dispositivo che non lo supporta.

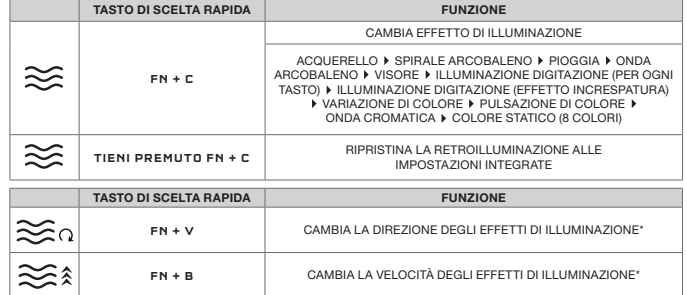

\*Funzioni supportate su effetti selezionati.

# FUNZIONI SPECIALI

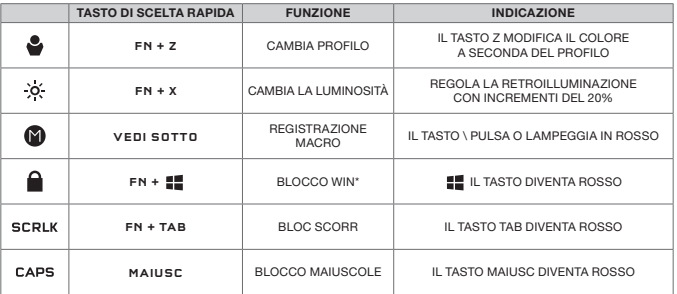

Funzionalità speciali integrate sono disponibili utilizzando i tasti di scelta rapida elencati di seguito.

\*Disabilita il tasto Windows evitando le pressioni accidentali che potrebbero causare possibili interruzioni delle tue sessioni di gioco. Grazie ad iCUE, puoi programmare questo tasto in modo che disabiliti anche altri tasti dedicati dell menu contestuale.

### REGISTRAZIONE MACRO

È possibile registrare macro in qualunque momento utilizzando i processi elencati di seguito. Nella modalità hardware le macro vengono registrate nella memoria integrata, mentre nella modalità software vengono registrate nel profilo iCUE corrente.

#### PROCESSO DI REGISTRAZIONE

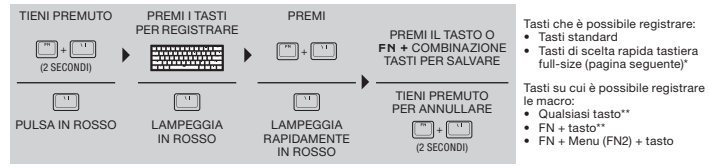

#### PROCESSO DI ELIMINAZIONE MACRO

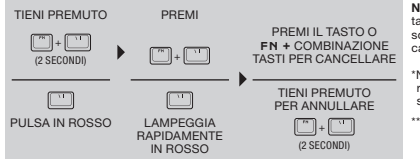

NOTA: Il salvataggio di macro su un tasto o un tasto di scelta rapida esistente sovrascriveranno tale funzione fino alla cancellazione.

\*Non è possibile registrare sui tasti di scelta rapida per illuminazione hardware, funzioni speciali e di controllo.

\*\*Non è possibile registrare sui tasti funzione (FN, FN2) e sui tasti di scelta rapida per la registrazione di macro (FN + \)r.

# TASTI DI CELTA RAPIDA TASTIERA

Il fattore di forma del 60% della tastiera non include molti tasti standard per mantenere le dimensioni compatte, ma è possibile accedere alle funzioni comuni di Windows e della tastiera utilizzando i tasti di scelta rapida elencati di seguito.

#### WINDOWS

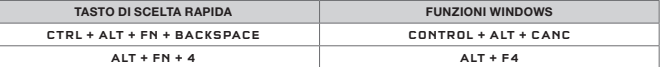

TASTI TASTIERA FULL-SIZE

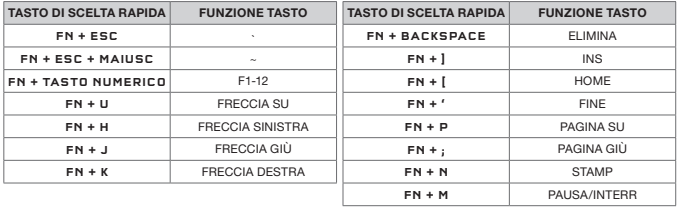

# TASTI DI SCELTA RAPIDA DI CONTROLLO

Utilizzando i tasti di scelta rapida elencati di seguito è inoltre possibile controllare comodamente anche audio, contenuti multimediali e mouse.

#### AUDIO E CONTENUTI MULTIMEDIALI

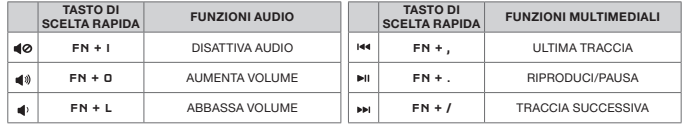

#### CURSORE MOUSE

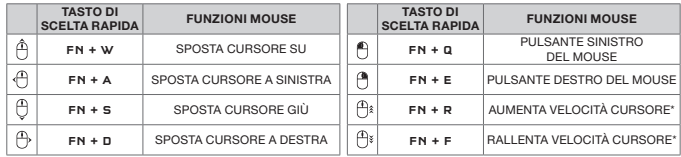

\*Le impostazioni disponibili per la velocità del cursore sono 125, 250, 500, 1000 e 2000 DPI.

# CONOZCA SU TECLADO

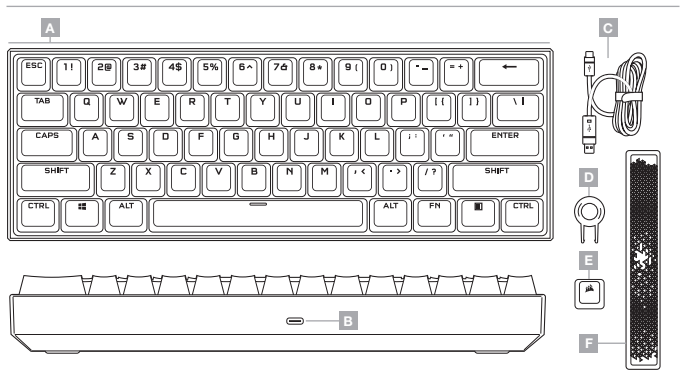

A — JUEGO DE TECLAS DE DOBLE MOLDEADO EN PBT

D — EXTRACTOR DE TECLAS

- B PUERTO USB TIPO C
- C CABLE USB TIPO C A TIPO A EXTRAÍBLE
- E TECLA ESC ABS CON EL LOGOTIPO
	- DE CORSAIR
- F BARRA DE ESPACIO ABS RADIANTE

# INSTALACIÓN DEL TECLADO

Conecte el cable USB extraíble (C) al puerto USB tipo C del teclado (B) y a un puerto USB 3.0 o superior tipo A en su dispositivo Windows®, Apple Mac® o Microsoft Xbox One®.\*

\*www.corsair.com/xbox-one-support

# RESTABLECIMIENTO DE LA CONFIGURACIÓN PREDETERMINADA DE FÁBRICA

Para borrar la memoria interna en cualquier momento, mantenga pulsada la tecla ESC mientras conecta el cable USB (C) al sistema. Suelte la tecla ESC pasados dos segundos. A continuación, el teclado se encenderá con normalidad y con la configuración predeterminada de fábrica.

# MODO SOFTWARE

Cuando se ejecuta iCUE, el teclado funciona en modo de software y es controlado por iCUE.

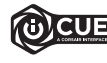

Instale iCUE en un ordenador Windows o Apple Mac para conectar todos los productos compatibles con CORSAIR iCUE en una única interfaz que le proporciona un control completo sobre todos los aspectos, desde la iluminación hasta macros potentes. Descargue iCUE de www.corsair.com/downloads.

Al jugar a juegos con integración de iCUE, la iluminación RGB reacciona dinámicamente ante las acciones y eventos del juego en tiempo real. Si desea más información, visite www.corsair.com/icue.

# MODO HARDWARE

Cuando iCUE no se está ejecutando o cuando el teclado está conectado a un dispositivo que no es compatible con iCUE, el teclado funciona en modo hardware y utiliza la configuración de iluminación y las macros grabadas internas.

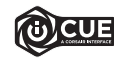

Con iCUE y el nuevo sistema de perfil dinámico, puede crear tantos perfiles personalizados como quepan en los 8 MB de almacenamiento integrado. Cada perfil puede almacenar efectos de retroiluminación complejos (hasta 20 capas), acciones y macros y ajustes.\*

\*El número de capas de efectos de iluminación por perfil y el número de perfiles que se pueden guardar en el almacenamiento interno varían según la complejidad.

# ILUMINACIÓN POR HARDWARE

Cuando iCUE no se está ejecutando o cuando el teclado está conectado a un dispositivo que no es compatible con iCUE, los efectos de iluminación básicos del hardware se pueden controlar a través de los atajos siguientes.

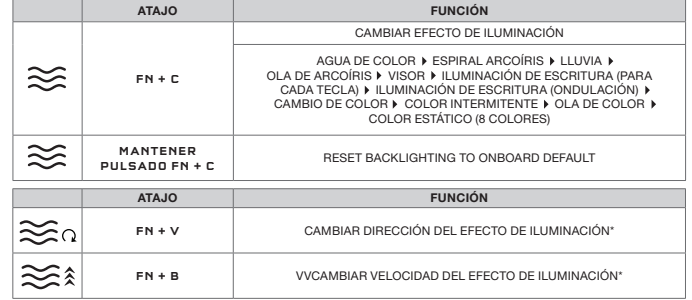

\*Funciones compatibles con determinados efectos.

# FUNCIONES ESPECIALES

Las funciones especiales integradas están disponibles mediante los siguientes atajos.

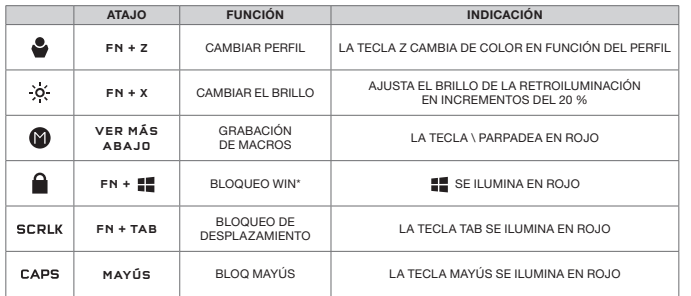

\*Deshabilita la tecla Windows y evita pulsaciones accidentales que interrumpan el juego. Con iCUE puede programar esta tecla para deshabilitar también otras pulsaciones de teclas de menú contextual.

# GRABACIÓN DE MACROS

Las macros se pueden grabar en cualquier momento mediante el siguiente proceso. En el modo de hardware, las macros se graban en el almacenamiento interno y, en modo software, se graban en el perfil iCUE actual.

#### PROCESO DE GRABACIÓN DE MACROS

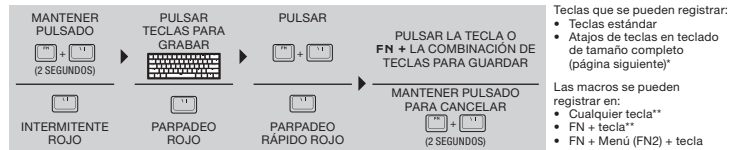

#### PROCESO DE BORRADO DE MACROS

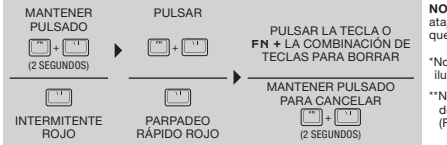

NOTA: Si se guarda una macro en una tecla o atajo existente, se sobrescribirá esa función hasta que se borre.

\*No se pueden grabar atajos de control, iluminación de hardware y funciones especiales.

\*\*No se puede grabar sobre el atajo de grabación de macros (FN + \) ni las teclas de función (FN, FN2).

### ATAJOS DE TECLADO

El formato de teclado al 60 % evita varias teclas estándar para lograr un tamaño compacto. Sin embargo, se puede acceder a las funciones de teclado y de Windows más comunes a través de los siguientes atajos.

#### WINDOWS

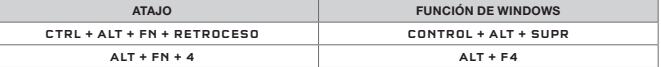

#### TECLAS DE TECLADO DE TAMAÑO ESTÁNDAR

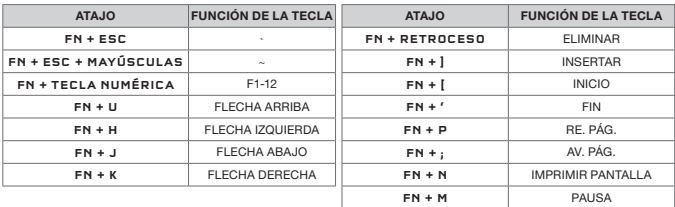

# ATAJOS DE CONTROL

Puede acceder cómodamente al control del cursor del ratón, el contenido multimedia y el sonido desde los atajos siguientes.

#### CONTENIDO MULTIMEDIA Y SONIDO

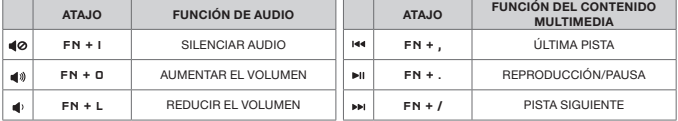

#### CURSOR DEL RATÓN

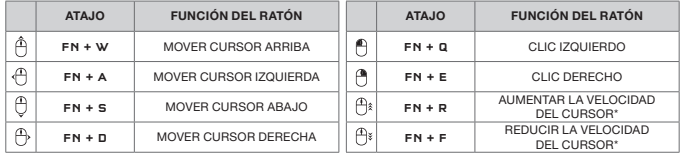

\*Los ajustes de velocidad del cursor disponibles son 125, 250, 500, 1000 y 2000 PPP.

# CONHECER O SEU TECLADO

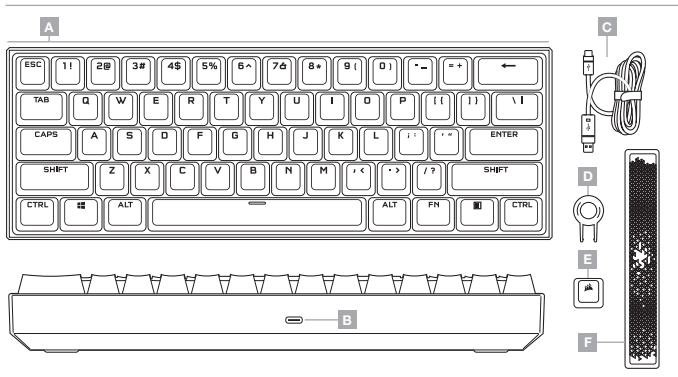

- A CONJUNTO DE TECLAS DE PBT POR INJEÇÃO DUPLA
- D EXTRATOR DE TECLAS
- B PORTA USB TIPO C
- C CABO USB AMOVÍVEL TIPO C PARA TIPO A
- 
- E TECLA ESC ABS COM LOGÓTIPO CORSAIR
- F BARRA DE ESPAÇOS ABS RADIANT

# CONFIGURAR O SEU TECLADO

Ligue o cabo USB amovível (C) à porta USB Tipo C do teclado (B) e a uma porta USB 3.0 ou superior do tipo A no seu PC Windows®, Apple Mac®, ou Microsoft Xbox One®.\*

\*www.corsair.com/xbox-one-support

# REPOSIÇÃO DE FÁBRICA

Para limpar a memória interna a qualquer momento, mantenha premida a tecla ESC ao ligar o cabo USB (C) ao seu sistema e solte a tecla ESC após dois segundos. Em seguida, o teclado irá ligar-se normalmente com as predefinições de fábrica.

# MODO DE SOFTWARE

Quando o iCUE estiver em execução, o teclado funciona no modo de software e é controlado pelo iCUE.

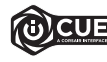

Instale o iCUE num PC Windows ou Apple Mac para estabelecer ligação a todos os seus produtos CORSAIR iCUE compatíveis numa única interface, concedendo-lhe total controlo de todos os aspetos, desde iluminação a macros poderosas. Transfira o iCUE através de www.corsair.com/downloads.

Ao jogar jogos com iCUE integrado, a iluminação RGB reage de modo dinâmico às ações no jogo e aos eventos em tempo real. Saiba mais em www.corsair.com/icue

# MODO DE HARDWARE

Quando o iCUE não estiver a ser executado ou o teclado estiver ligado a um dispositivo que não suporte o iCUE, o teclado funciona no modo de hardware, que utiliza as definições de luminosidade e as macros programadas no armazenamento integrado.

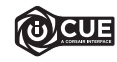

Com o iCUE e o novo sistema de perfis dinâmicos, pode criar tantos perfis personalizados quantos os que couberem no armazenamento integrado de 8 MB. Cada perfil pode armazenar efeitos de retroiluminação complexos (até 20 camadas), ações e macros e definições.\*

\*O número de camadas de efeitos de iluminação por perfil e o número de perfis que é possível guardar no armazenamento integrado irão variar com base na complexidade.

# ILUMINAÇÃO DO HARDWARE

Quando o iCUE não estiver a ser executado ou o teclado estiver ligado a um dispositivo que não suporte o iCUE, é possível controlar os efeitos de iluminação básicos do hardware através dos atalhos abaixo.

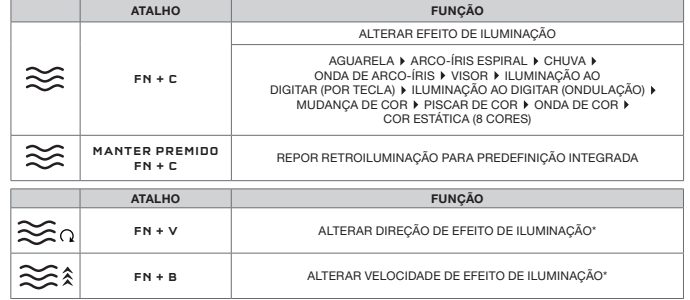

\*Funções suportadas em efeitos selecionados.

# FUNÇÕES ESPECIAIS

As funções especiais integradas estão disponíveis através dos atalhos abaixo.

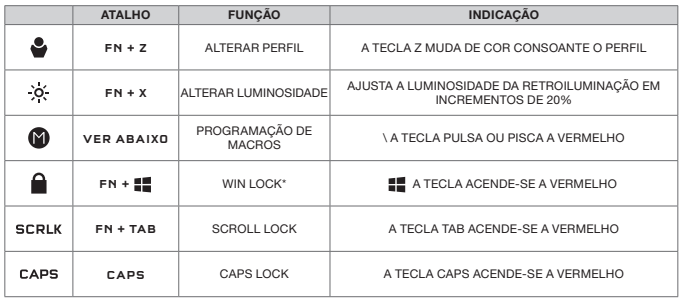

\*Desativa a tecla do Windows para evitar pressões acidentais de teclas que possam interromper o jogo. Com o iCUE, pode programar esta tecla para também desativar outras pressões de teclas do menu contextual.

# PROGRAMAÇÃO DE MACROS

É possível programar macros a qualquer momento através do processo abaixo. No modo de hardware, as macros são programadas no armazenamento integrado e no modo de software, no perfil do iCUE atual.

#### PROCESSO DE PROGRAMAÇÃO DE MACROS

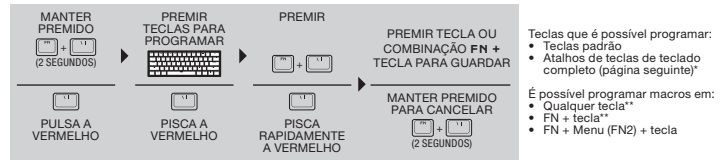

#### PROCESSO DE LIMPEZA DE MACROS

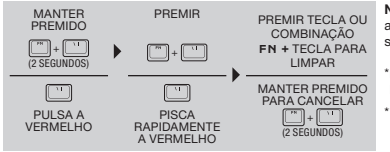

NOTA: Programar uma macro para uma tecla ou atalho existente irá substituir essa função até que seja limpa.

\*Não é possível programar a iluminação de hardware, funções especiais e atalhos de controlo.

\*\*Não é possível programar por cima de teclas de funções (FN, FN2) e do atalho de programação de macros  $(FN + \mathcal{N}).$ 

# ATALHOS DE TECLADO

O fator de forma do teclado de 60% evita que muitas teclas padrão atinjam um tamanho compacto, mas é possível aceder a funções do Windows e do teclado através dos atalhos abaixo.

#### WINDOWS

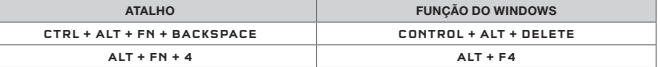

#### TECLAS DE TECLADO DE TAMANHO COMPLETO

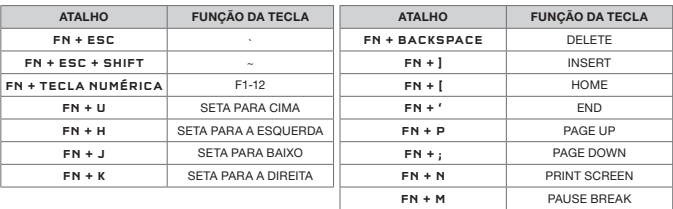

# ATALHOS DE CONTROLO

O controlo de áudio, multimédia e do cursor do rato também está comodamente disponível através dos atalhos abaixo.

#### ÁUDIO E MULTIMÉDIA

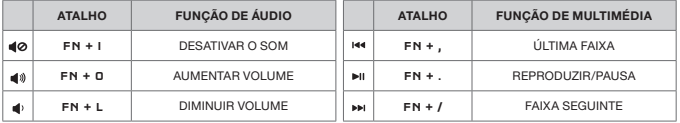

#### CURSOR DO RATO

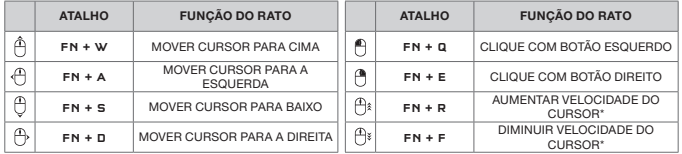

\*As definições de velocidade de cursor disponíveis são 125, 250, 500, 1000 e 2000 DPI.

#### WYGLAD KLAWIATURY

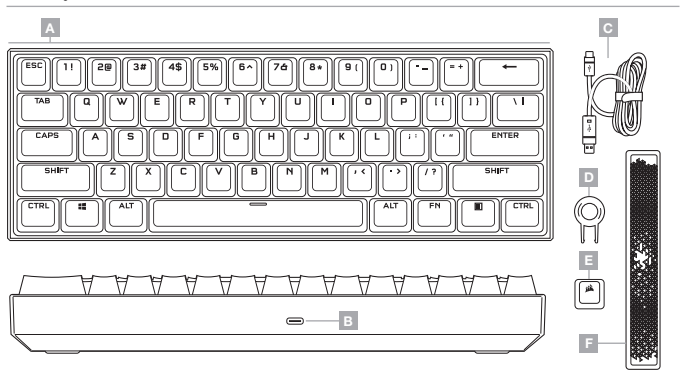

- A ZESTAW FORMOWANYCH W DWÓCH CYKLACH KLAWISZY Z PBT
- D NARZĘDZIE DO ZDEJMOWANIA KLAWISZY E — NAKŁADKA KLAWISZA ESC Z ABS
- B PORT USB TYPE-C
- C ODŁĄCZANY PRZEWÓD USB TYPE-C/TYPE-A F PODŚWIETLANY KLAWISZ SPACJI Z ABS
- Z LOGO CORSAIR
	-

#### KONFIGURACJA KLAWIATURY

Połącz odłączany przewód USB (C) z portem USB Type-C klawiatury (B) i z dostępnym portem USB 3.0 lub — jeszcze lepiej — z portem Type-A w komputerze z systemem Windows® lub Apple Mac® albo w konsoli Microsoft Xbox One®\*

\*www.corsair.com/xbox-one-support

# RESETOWANIE DO USTAWIEŃ FABRYCZNYCH

Aby w dowolnej chwili wyczyścić wbudowaną pamięć, przytrzymaj klawisz ESC podczas podłączania przewodu USB (C) do komputera, a następnie zwolnij ten klawisz po dwóch sekundach. Klawiatura włączy się wtedy normalnie i zostanie zresetowana do domyślnych ustawień fabrycznych.

# TRYB PROGRAMOWY

Po włączeniu oprogramowania iCUE klawiatura działa w trybie programowym i jest sterowana przez iCUE.

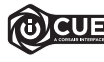

Zainstaluj iCUE na komputerze z Windows lub Apple Mac, aby połączyć wszystkie zgodne z CORSAIR iCUE produkty w jednym interfejsie, co umożliwi pełną kontrolę nad całym środowiskiem gracza: od podświetlenia po zaawansowane makra. Oprogramowanie iCUE można pobrać pod adresem www.corsair.com/downloads.

Podczas korzystania z gier zintegrowanych z iCUE podświetlenie RGB dynamicznie reaguje na działania w grze oraz zdarzenia w czasie rzeczywistym. Więcej informacji na www.corsair.com/icue.

# TRYB SPRZĘTOWY

Kiedy oprogramowanie iCUE nie jest włączone lub klawiatura jest połączona z urządzeniem, które nie obsługuje iCUE, klawiatura działa w trybie sprzętowym, w którym używane są ustawienia podświetlenia i zarejestrowane makra zapisane w pamięci wbudowanej.

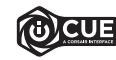

Przy użyciu iCUE i nowego dynamicznego systemu profili można utworzyć dowolną liczbę profili niestandardowych, która pomieści się we wbudowanej pamięci o pojemności 8 MB. W każdym profilu można przechowywać złożone efekty podświetlenia (do 20 warstw), działania i makra oraz ustawienia\*.

\*Liczba warstw efektów podświetlenia na profil i liczba profili, które można zapisać we wbudowanej pamięci, zależy od złożoności.

# PODŚWIETLENIE SPRZĘTOWE

Kiedy oprogramowanie iCUE nie jest włączone lub klawiatura jest połączona z urządzeniem, które nie obsługuje iCUE, podstawowymi efektami podświetlenia można sterować przy użyciu poniższych skrótów.

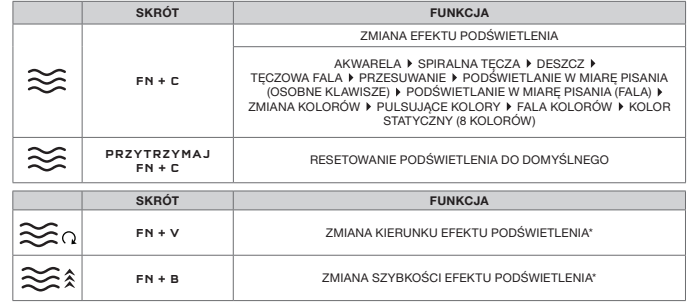

\* Funkcje obsługiwane z wybranymi efektami.

# FUNKCJE SPECJALNE

Specjalne wbudowane funkcje są dostępne za pośrednictwem następujących skrótów.

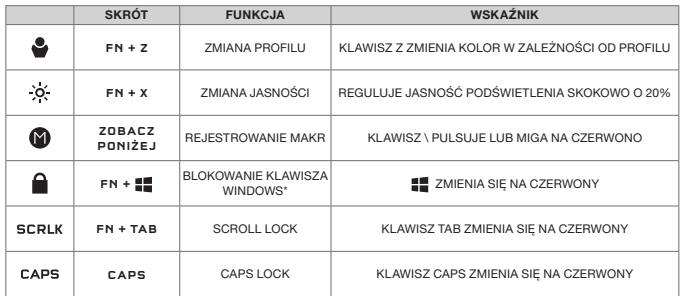

\*Wyłącza klawisz Windows, aby zapobiec przypadkowym naciśnięciom mogącym spowodować niezamierzone wyjście z gry. Za pomocą programu iCUE możesz zaprogramować ten klawisz tak, aby wyłączał także inne klawisze menu kontekstowego.

#### REJESTROWANIE MAKR

Makra można rejestrować w dowolnej chwili w następujący sposób. W trybie sprzętowym makra są rejestrowane w profilu we wbudowanej pamięci, a w trybie programowym — w bieżącym profilu iCUE.

#### PROCES REJESTRACJI MAKR

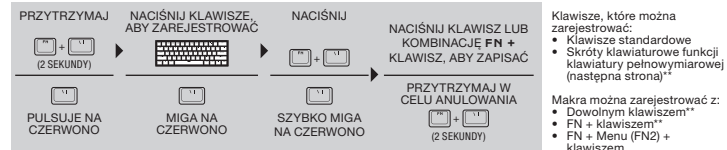

#### PROCES KASOWANIA MAKR

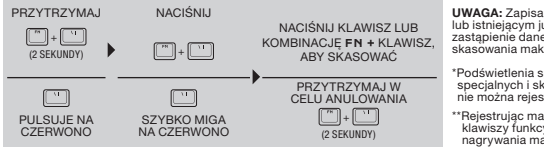

UWAGA: Zapisanie makra z klawiszem lub istniejącym już skrótem spowoduje zastapienie danej funkcji do momentu skasowania makra.

\*Podświetlenia sprzętowego, funkcji specjalnych i skrótów do sterowania nie można rejestrować.

\*\*Rejestrując makra, nie można zastępować klawiszy funkcyjnych (FN, FN2) i skrótu do nagrywania makr (FN + \).

# SKRÓTY KLAWIATUROWE

Format klawiatury o skali 60% wymusza rezygnację z wielu standardowych klawiszy w celu uzyskania kompaktowych wymiarów, ale dostęp do typowych funkcji systemu Windows i klawiatury można uzyskać przy użyciu następujących skrótów.

#### WINDOWS

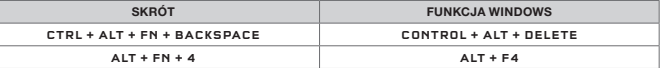

#### KLAWISZE KLAWIATURY PEŁNOWYMIAROWEJ

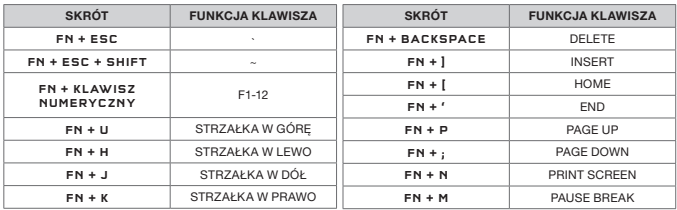

# SKRÓTY DO STEROWANIA

Przy użyciu poniższych skrótów można wygodnie sterować dźwiękiem, multimediami i kursorem myszy. DŹWIĘK I MULTIMEDIA

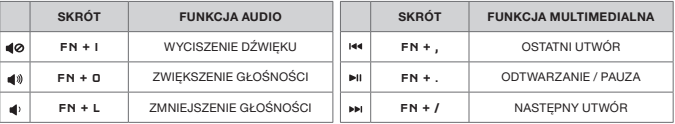

#### KURSOR MYSZY

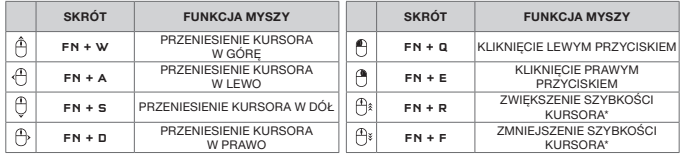

\*Dostępne ustawienia szybkości kursora to 125, 250, 500, 1000 i 2000 DPI.

# ЗНАКОМСТВО С КЛАВИАТУРОЙ

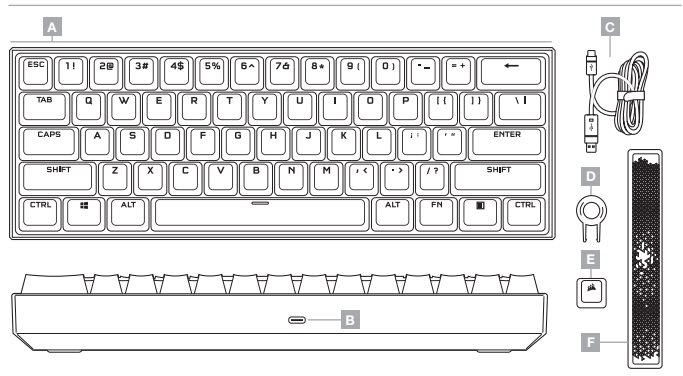

- A НАБОР ДВУХКОМПОНЕНТНЫХ КОЛПАЧКОВ КЛАВИШ ИЗ ПБТ
- B РАЗЪЕМ USB TYPE-C
- C ОТСОЕДИНЯЕМЫЙ КАБЕЛЬ USB TYPE-C — TYPE-A
- D ЭКСТРАКТОР ДЛЯ КЛАВИШ
- E КОЛПАЧОК ДЛЯ КЛАВИШИ ESC ИЗ АБС-ПЛАСТИКА С ЛОГОТИПОМ CORSAIR
- F СВЕТЯЩАЯСЯ КЛАВИША ПРОБЕЛА ИЗ АБС-ПЛАСТИКА

# УСТАНОВКА КЛАВИАТУРЫ

Подключите отсоединяемый USB-кабель (C) к USB-разъему Type-C (B) клавиатуры и к доступному разъему USB 3.0 или более современному разъему Type-A своего ПК на базе ОС Windows®, Apple Mac® или игровой консоли Microsoft Xbox One®\*.

\*www.corsair.com/xbox-one-support

# ВОЗВРАТ К ЗАВОДСКИМ НАСТРОЙКАМ

Чтобы очистить встроенную память в любой удобный момент, при подключении USB-кабеля (C) к системе в течение двух секунд удерживайте клавишу ESC. После этого клавиатура включится как обычно и ее настройки будут сброшены к заводским.

#### ПРОГРАММНЫЙ РЕЖИМ

При использовании iCUE клавиатура функционирует в программном режиме и управляется с помощью iCUE.

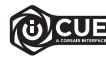

Установите iCUE на ПК под управлением ОС Windows или Apple Mac, чтобы подключить все совместимые с CORSAIR iCUE продукты к одному интерфейсу, позволяющему полностью контролировать все компоненты системы: от подсветки до многофункциональных макросов. Загрузите iCUE по ссылке www.corsair.com/downloads.

В случае игр, поддерживающих интеграцию с iCUE, RGB-подсветка клавиатуры будет динамически реагировать на внутриигровые действия и события в режиме реального времени. Узнайте больше на странице www.corsair.com/icue.

### АППАРАТНЫЙ РЕЖИМ

Если iCUE не используется или не поддерживается устройством, к которому подключена клавиатура, управление клавиатурой осуществляется в аппаратном режиме, применяющем настройки подсветки и макросы, которые были сохранены во встроенной памяти.

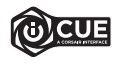

С помощью iCUE и новой динамической системы профилирования можно создать столько пользовательских профилей, сколько поместится в 8 МБ встроенной памяти. В каждом профиле могут содержаться различные настройки и инструкции для воспроизведения сложных эффектов подсветки (до 20 слоев), действий и макросов\*.

\*Количество слоев эффектов подсветки в одном профиле и количество профилей, которые можно сохранить во встроенной памяти, может изменяться в зависимости от сложности профилей.

# АППАРАТНАЯ ПОДСВЕТКА

Если iCUE не используется или не поддерживается устройством, к которому подключена клавиатура, управлять основными эффектами аппаратной подсветки можно с помощью приведенных ниже комбинаций клавиш.

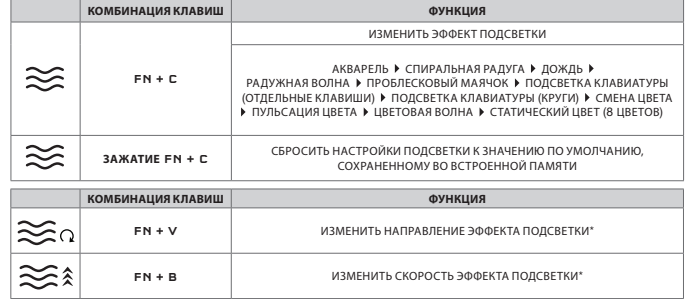

\*Функции поддерживаются только для отдельных эффектов.

#### СПЕЦИАЛЬНЫЕ ФУНКЦИИ

Доступ ко специальным встроенным функциям можно получить с помощью приведенных ниже комбинаций клавиш.

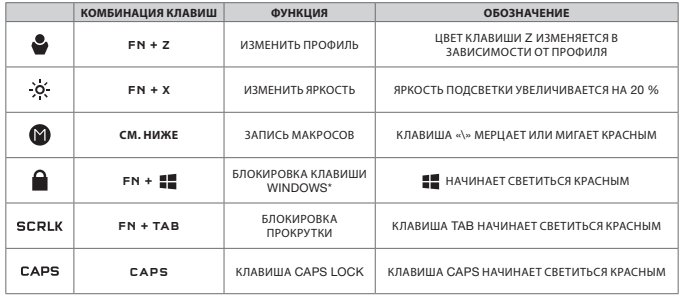

\*Отключает клавишу Windows во избежание ее случайных нажатий, которые могут помешать игре. iCUE также позволяет запрограммировать эту клавишу для блокировки других нажатий клавиши контекстного меню.

#### ЗАПИСЬ МАКРОСОВ

Макросы можно записывать в любое время, выполнив указанные далее действия. В аппаратном режиме макросы записываются во внутреннюю память, а в программном режиме — в текущий профиль iCUE.

#### **ПРОЦЕСС ЗАПИСИ МАКРОСОВ**

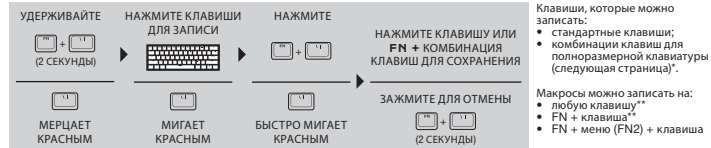

#### **ПРОЦЕСС УДАЛЕНИЯ МАКРОСОВ**

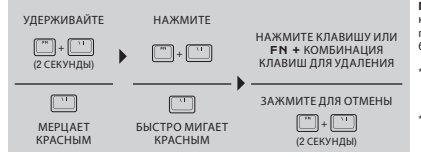

**ПРИМЕЧАНИЕ**. Сохранение макроса на той или иной клавише или существующей комбинации клавиш приведет к перезаписи этих функций, и изменение будет действительно до момента его удаления.

\*Записать программную подсветку, специальные функции и комбинации клавиш для управления невозможно.

\*\*Перезаписать функциональные клавиши (FN, FN2) и комбинацию клавиш для записи макросов (FN + \) невозможно.

#### КОМБИНАЦИИ КЛАВИШ

В клавиатуре форм-фактора 60 % упразднены многие стандартные клавиши с целью уменьшения ее размера. При этом доступ к основным функциям Windows и клавиатуры можно получить с помощью приведенных ниже комбинаций клавиш.

#### WINDOWS

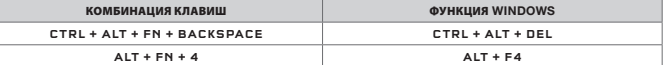

#### **КЛАВИШИ ПОЛНОРАЗМЕРНОЙ КЛАВИАТУРЫ**

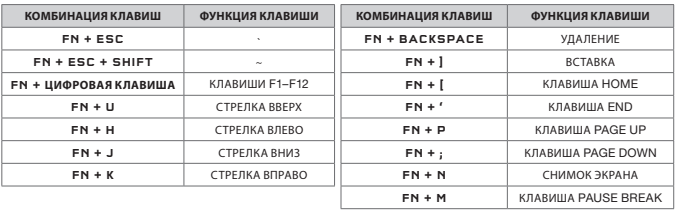

#### СОЧЕТАНИЯ КЛАВИШ ДЛЯ УПРАВЛЕНИЯ

Управление аудио, мультимедиа и курсором мыши также удобно осуществлять, используя приведенные ниже комбинации клавиш.

#### **АУДИО И МУЛЬТИМЕДИА**

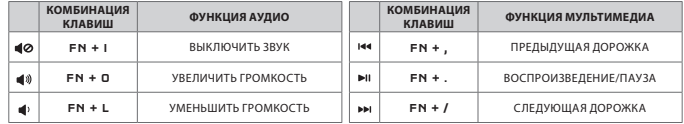

#### **КУРСОР МЫШИ**

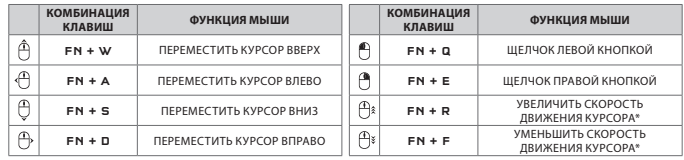

\*Доступные настройки скорости движения курсора: 125, 250, 500, 1000 и 2000 точек на дюйм.

# **وضع الربامج**

# عند تشغيل iCUE، تعمل لوحة املفاتيح يف وضع الربامج ويتم التحكم فيها بواسطة iCUE.

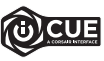

قم بتثبيت برنامج iCUE على جهاز كمبيوتر يعمل بنظام التشغيل Windows أو Apple Mac لربط كل<br>منتجاتك المتوافقة مع برنامج iCUE من OORSAIR معًا في واجهة واحدة، ما عنحك تحكمًا مطلقًا في كل شيء<br>منتجاتك من الإضاءة إلى الحرك المتحالة

عند لعب الألعاب المدمجة في iCUE، تتفاعل إضاءة RGB بشكلٍ ديناميكي مع الإجراءات والأحداث داخل اللعبة في الوقت الفعلي.<br>تعرف على المزيد على الموقع www.corsair.com/icue.

# **وضع األجهزة**

في حالة عدم تشغيل iCUE أو توصيل لوحة المفاتيح بجهاز لا يدعم iCUE تعمل لوحة المفاتيح في وضع الأجهزة الذي يستخدم<br>إعدادات الإضاءة ووحدات الماكرو المسجلة المحفوظة على وحدة التخزين الداخلية.

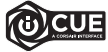

باستخدام GUE ونظام ملف التعريف الديناميكي الجديد، عكنك إنشاء العديد من ملفات التعريف<br>والتحالية المخصصة التي تسع 8 ميجابايت من وحدة التخزين الداخلية. عكل لكل ملف تعريف تخزين تأثيرات الإضاءة<br>والخلال الخلفية المعقدة (حتى 20

\*سيختلف عدد طبقات تأثريات اإلضاءة لكل ملف تعريف وعدد ملفات التعريف التي ميكن حفظها يف وحدة التخزين الداخلية وفق مستوى التعقيد.

# **إضاءة األجهزة**

يكن التحكم في تأثيرات إضاءة الأجهزة الأساسية من خلال الاختصارات المدمجة أدناه في حالة عدم تشغيل iCUE أو توصيل لوحة<br>المفاتيح بجهاز لا يدعم iCUE.

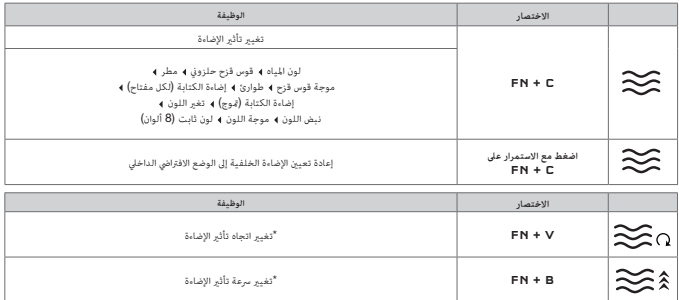

\*الوظائف مدعومة يف التأثريات املختارة.

# **تعرف عىل لوحة املفاتيح**

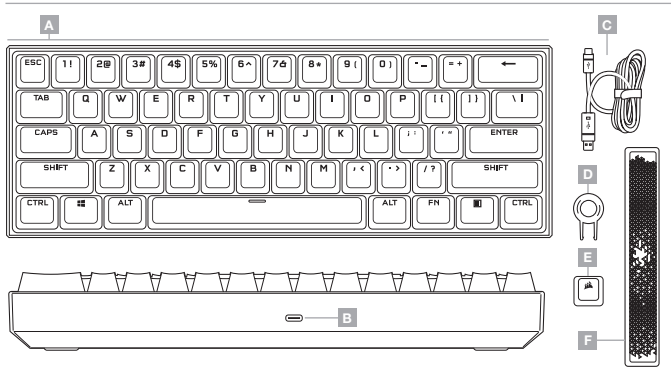

- A مجموعة مفاتيح PBT ملضاعفة عدد الطلقات
	- $C \rho$  منفذ USB من النوع  $-$  B
- C كابل USB قابل للفصل من النوع A إىل النوع C
- D ساحب املفاتيح CORSAIR لشعار ABS ESC مفتاح — E F — مفتاح املسافة ABS مشع

# **تإعداد لوحة املفاتيح**

صل كابل USB القابل للفصل (ج) عِنفذ USB من النوع O (ب) في لوحة المفاتيح وعِنفذ USB 3.0 أو منفذ أفضل من النوع A<br>المناخين على الكمبيوتر الشخص لديك الذي يعمل بنظام التشغيل Windows® أو Nicrosoft Xbox One® أو Microsoft Xbox On® ٔ www.corsair.com/xbox-one-support\*

# **إعادة ضبط املصنع**

لتفريغ الذاكرة المضمنة في أي وقت، اضغط مع الاستمرار على المفتاح ESO في أثناء توصيل كابل USB (ج) بالنظام لديك، ثم حرر<br>المُفتاح ESO بعد ثانيتين. ستعمل لوحة المُفاتيح بعد ذلك بشكلٍ طبيعي وستتم إعادة ضبطها إلى إعدادات المُصنع

### **اختصارات لوحة املفاتيح**

.<br>وظائف Windows ولوحة المفاتيح %60 إلى تجنب العديد من المفاتيح القياسية لتحقيق حجم مضغوط، ولكن مكن الوصول إلى<br>وظائف Windows ولوحة المفاتيح الشائعة من خلال الاختصارات المدمجة أدناه.

#### WINDOWS

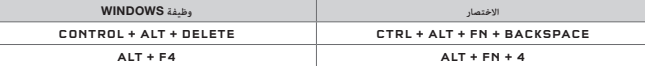

#### **مفاتيح لوحة املفاتيح كاملة الحجم**

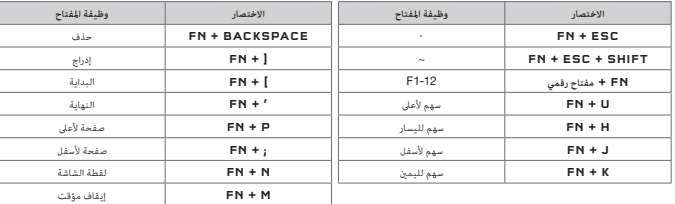

# **اختصارات التحكم**

يتوفر التحكم في مستوى الصوت والوسائط ومؤشر الماوس بسهولة من خلال الاختصارات المدمجة أدناه.

# **مستوى الصوت والوسائط**

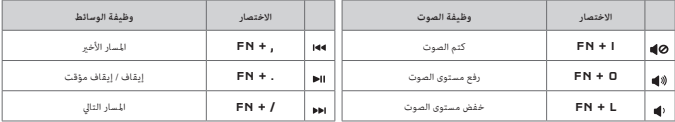

# **مؤرش املاوس**

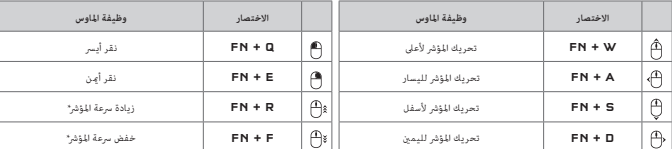

\*إعدادات رسعة املؤرش املتاحة هي 125 و250 و500 و1000 و2000 نقطة لكل بوصة.

# **وظائف خاصة**

تتوفر وظائف خاصة داخلية من خالل االختصارات املدمجة أدناه.

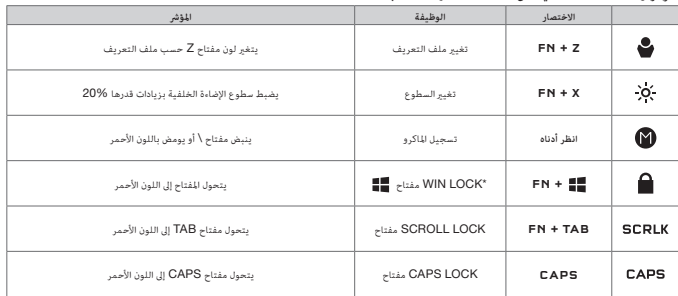

\*قم بتعطيل مفتاح Windows ملنع ضغطات املفاتيح غري املقصودة التي قد تؤدي إىل مقاطعة لعبتك. باستخدام iCUE ً ، ميكنك أيضا تعطيل ضغطات مفاتيح القامئة السياقية.

# **تسجيل الماكرو**

مكن تسجيل وحدات الماكرو في أي وقت من خلال العملية الواردة أدناه. يتم تسجيل وحدات الماكرو الخاصة بك في وضع الأجهزة في<br>وحدة التخزين الداخلية ويتم تسجيل وحدات الماكرو في ملف تعريف iCUE الحالي.

#### **عملية تسجيل املاكرو**

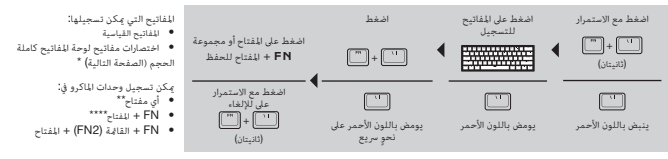

# **عملية مسح املاكرو**

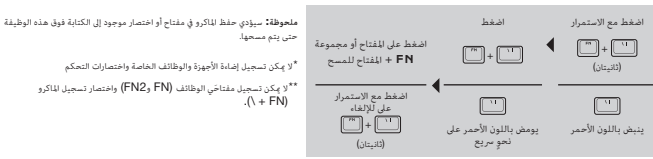